## **Sprievodca inštaláciou D.Launcher na Mac OS X**

Inštalačný balíček je potrebné stiahnuť z Ústredného portálu verejnej správy <https://www.slovensko.sk/sk/na-stiahnutie>

Inštalácia na operačnom systéme Mac OS X len prekopíruje potrebné súbory (DLauncher.mac.dmg) na počítač používateľa, nespúšťa sa žiadny sprievodca inštaláciou. V rámci operačného systému Mac OS X sa inštalácia aplikácie D.Launcher realizuje jednoduchým pretiahnutím ikony aplikácie D.Launcher do zložky Applications.

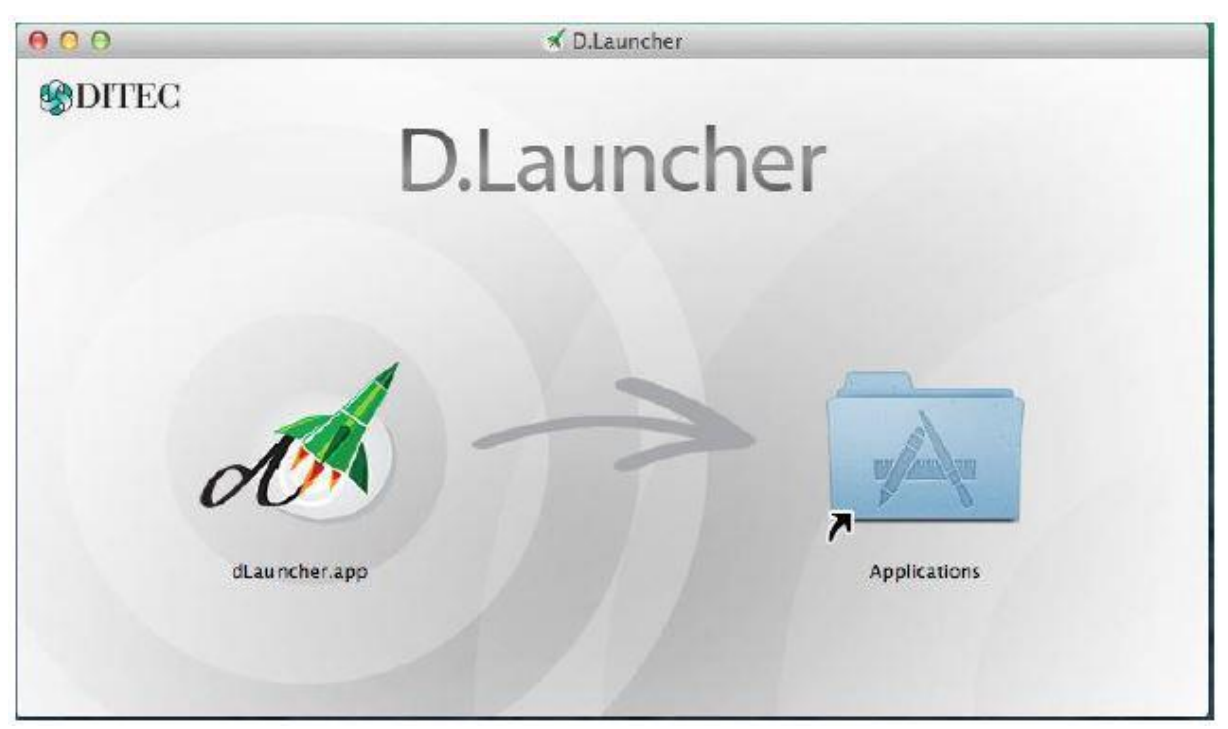

Ak inštalácia vyžaduje administrátorské privilégia, operačný systém si ich v priebehu inštalácie sám vypýta.

Po nainštalovaní aplikácie D.Launcher na Mac OS X je potrebné spustiť aplikáciu D.Launcher aspoň raz, aby aplikácia vygenerovala potrebné SSL certifikáty pre zabezpečenie komunikácie medzi webovým prehliadačom a aplikáciou D.Launcher a automaticky pridala certifikát vygenerovanej certifikačnej autority do úložiska certifikátov operačného systému a do všetkých profilov prehliadača Mozilla Firefox. Táto operácia môže vyžadovať dodatočné povolenia od operačného systému, pričom nasledujúci dialóg môže byť zobrazený podľa potreby viac krát..

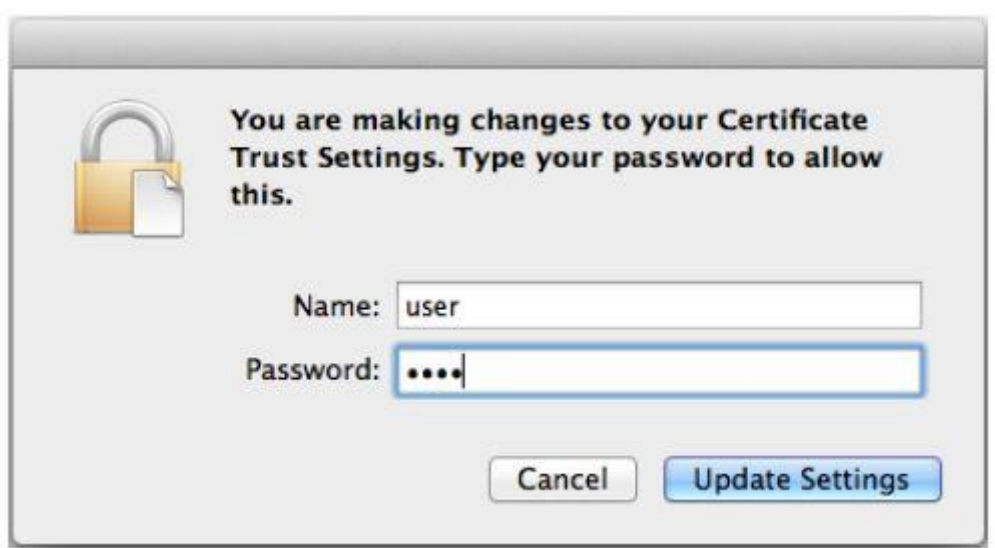

Odporúčame pred potvrdením nasledujúceho dialógu ukončiť všetky bežiace webové prehliadače a zároveň sa uistiť, že všetky prehliadače, ktoré plánujete používať, boli na vašom počítači a pod vaším používateľským účtom spustené aspoň raz.

V prípade, že operácia zlyhala alebo používate nepodporovaný prehliadač s vlastnou správou certifikátov, je potrebné manuálne pridať medzi dôveryhodné certifikačné autority certifikát, ktorý sa nachádza na disku počítača v súbore:

<homedir>/.ditec/dlauncher/certificates/ca.crt.

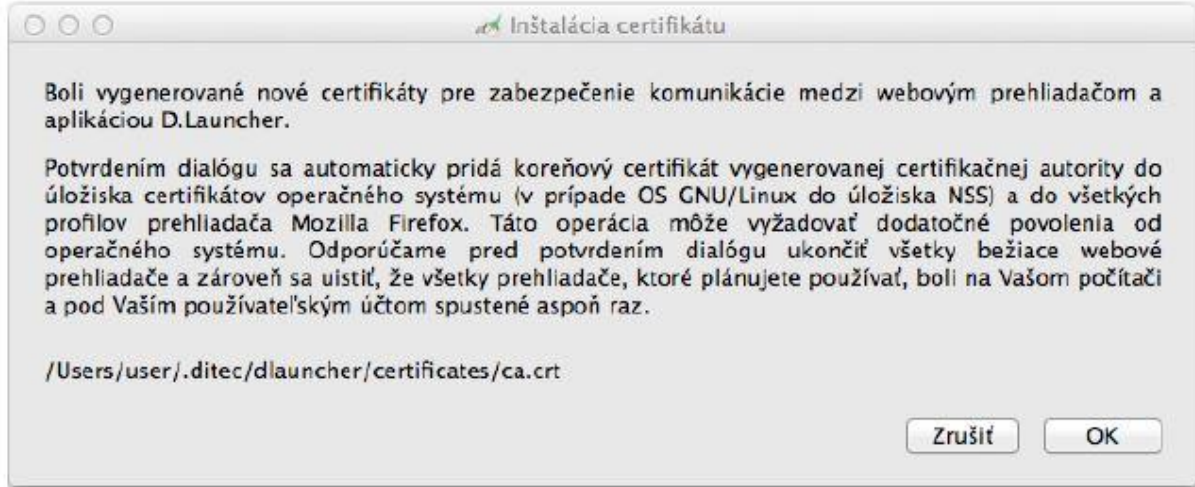

Aplikácia na záver informuje používateľa o úspešnej inštalácii certifikátu Ditec D.Launcher CA na jeho počítač.

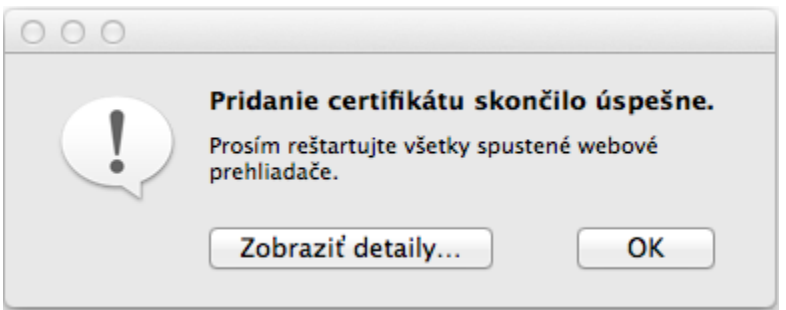

Pozor! Po prvom spustení aplikácie D.Launcher je potrebné reštartovať otvorené web prehliadače.

Aplikácia D.Launcher tiež skontroluje, či je nainštalovaný Java Web Start, a ak nie je, upozorní na to používateľa (pozn. na operačnom systéme Mac OS X je Oracle Java nutnou podmienkou, pretože D.Launcher spúšťa Java verzie komponentov pre ZEP).

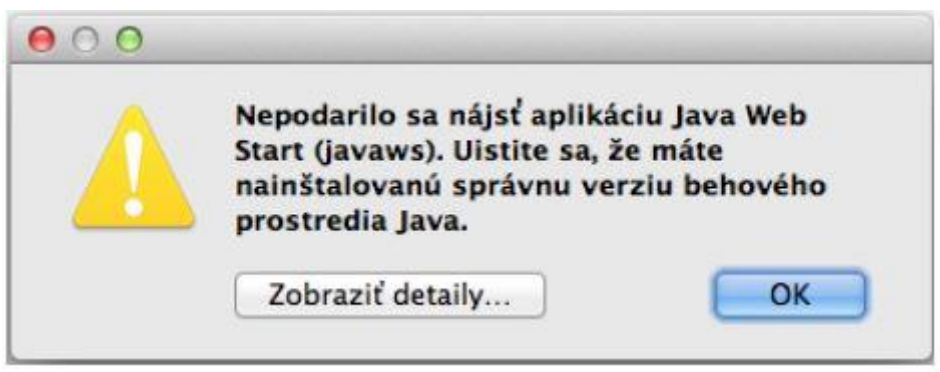

Na nasledujúcom obrázku je zobrazené kontextové menu aplikácie D.Launcher v rámci operačného systému Mac OS X.

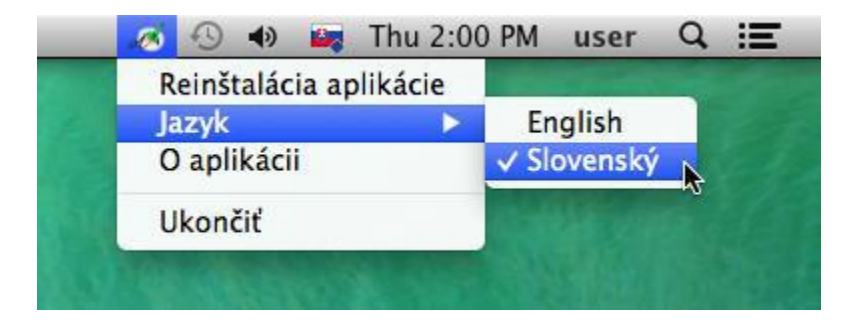

Na nasledujúcom obrázku sú zobrazené informácie o aplikácii D.Launcher v rámci operačného systému Mac OS X.

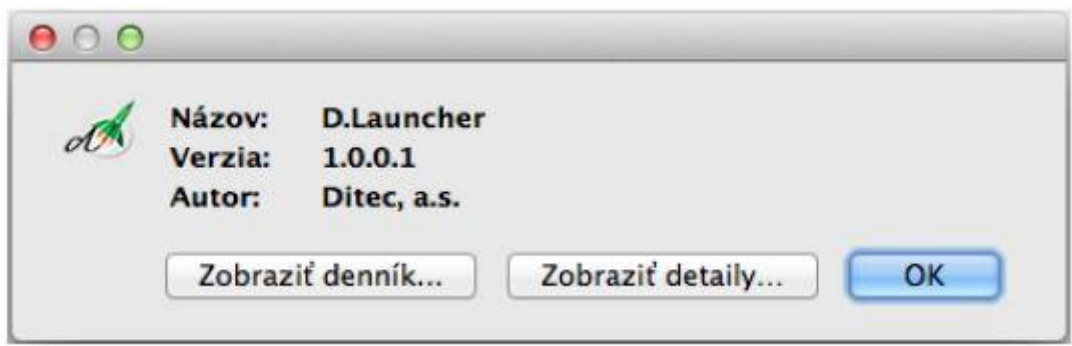

Pre spustenie aktuálnej verzie aplikácie D.Launcher v rámci operačného systému Mac OS X je potrebné v bezpečnostných nastaveniach dočasne povoliť spúšťanie aplikácií stiahnutých z internetu.

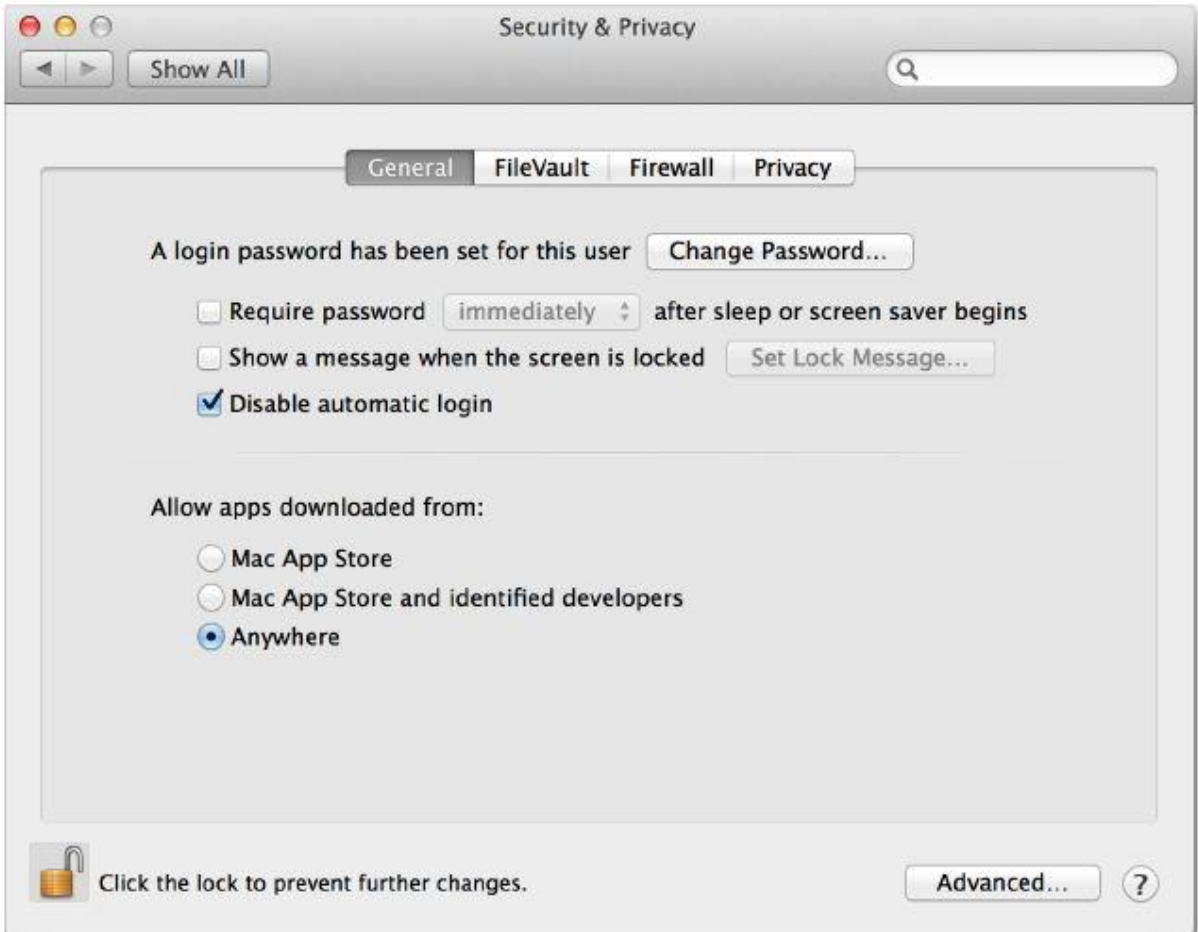

V prípade, že sa pre prístup na internet používa proxy server, tak je potrebné zabezpečiť, aby prístup na adresy:

dlauncher.ditec.sk

dlauncher6.ditec.sk

nebol realizovaný cez proxy server.

Na nasledujúcom obrázku je zobrazený príklad nastavení proxy v rámci internetového prehliadača MS Internet Explorer – menu Nástroje/Možnosti siete internet/záložka Pripojenia/tlačidlo Nastavenie siete LAN:

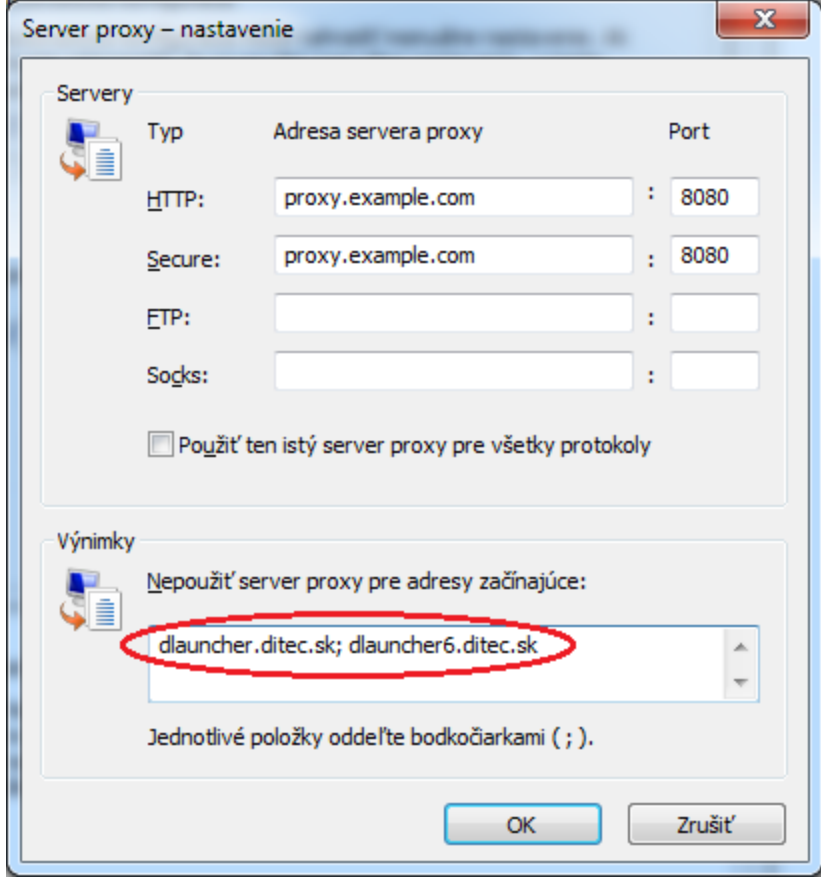